#### **QUICK REFERENCE FOR RESEARCH REPORTS WITHOUT SECURITY**  (Mason Summary Reports > Shared Reports > Research Summary)

# [Research Reports Login](https://microstrategy.gmu.edu/MicroStrategy/servlet/mstrWeb?Server=STENOS.GMU.EDU&Project=Mason+Summary+Reports&Port=34952&evt=2001&src=mstrWeb.shared.fbb.fb.2001&folderID=0F183DD24205AB94E8AE09AAAC55359E)

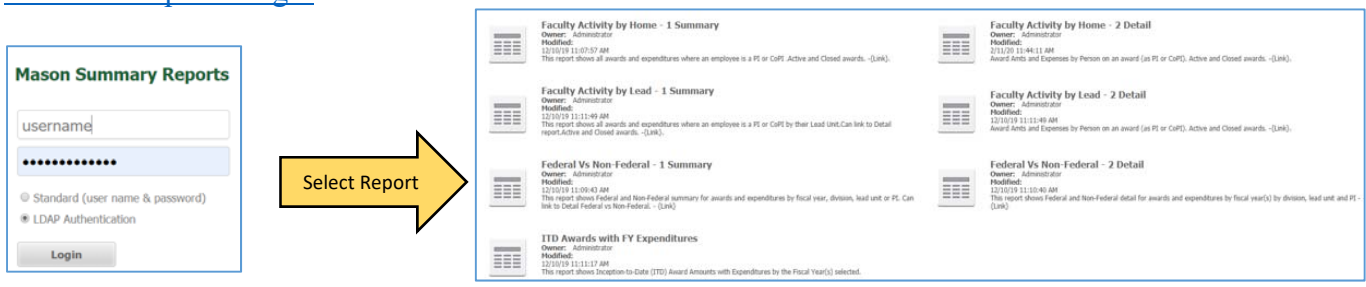

## **Report Name: Faculty Activity by Home – 1 Summary**

**Prompts:** PI or CoPI, Home Division, Home Department, Fiscal Year, Status

**Description:** This report shows a summary level of awards and expenditures where an employee is a PI or CoPI or all employees belong to a selected home division or department. Status prompt is defaulted to select active and closed awards. This report will launch and run Faculty Activity by Home – 2 Detail by clicking on the PI/CoPI name in the body of the report providing the details for the person selected.

#### **Snapshot:**

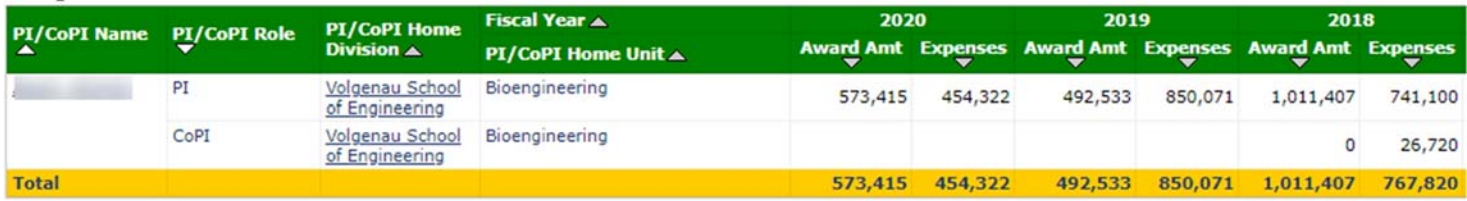

### **Report Name: Faculty Activity by Home – 2 Detail**

**Prompts:** PI/CoPI, Home Division, Home Unit, Fiscal Year, Status

**Description:** This report shows a detail level of awards and expenditures where an employee is a PI or CoPI or all employees belong to a selected home division or unit. Status prompt is defaulted to select active and closed awards. This report can be run stand-alone or drilled into from Faculty Activity by Home – 1 Summary.

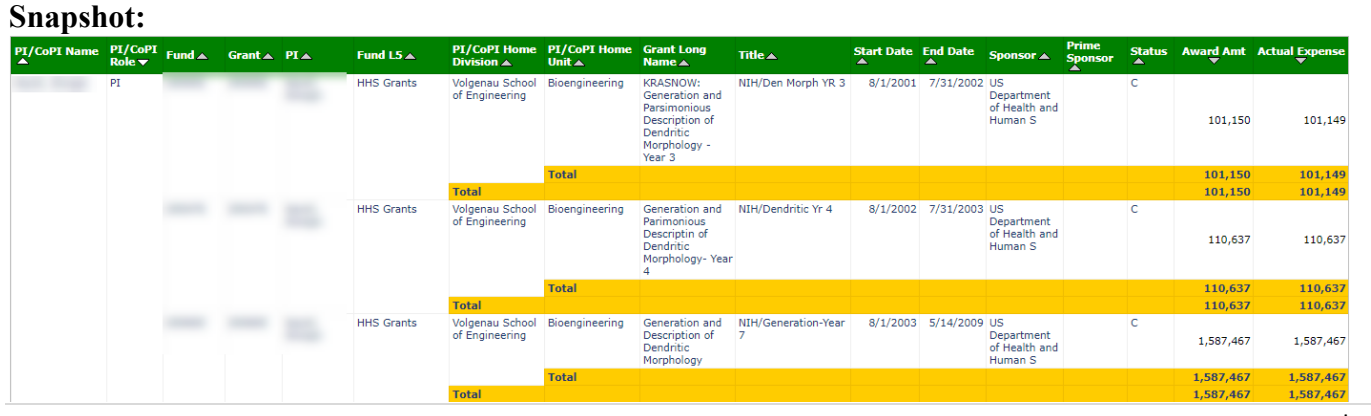

### **Report Name: Faculty Activity by Lead – 1 Summary**

**Prompts:** PI or CoPI, Division, Department, Fiscal Year, Status

**Description:** This report shows a summary level of awards and expenditures where an employee is a PI or CoPI or all employees belong to a selected lead division or department. Status prompt is defaulted to select active and closed awards. This report will launch and run Faculty Activity by Lead – 2 Detail by clicking on the PI/CoPI name in the body of the report providing the details for the person selected.

#### Fiscal Year A 2020 2019 2018 PI/Cc<br>Role Lead Division PI/CoPI Name **Role** Lead **Award Amt Expenses Award Amt Expenses Award Amt Expenses** × **Department** ▲ PI Volgenau School Bioengineering 573,415 185,948 492,533 698,254 492,533 413,038 (BENG) of Engineering Krasnow Krasnow 268,375 151,817 518,874 328,061  $\Omega$  $\Omega$ Institute Instruction and Research College of Mathematical Science Sciences CoPI Krasnow Krasnow **Institute** Instruction and  $\Omega$ 26,720 Research College Psychology **Humanities &Social Sciences** College of Mathematical Science Sciences Computational and Data Sciences **Total** 573,415 454,322 492,533 850,071 1,011,407 767,820 573,415 454,322 492,533 767,820 **Total** 850,071 1,011,407

#### **Snapshot:**

### **Report Name: Faculty Activity by Lead – 2 Detail**

**Prompts:** PI/CoPI, Division, Lead Unit, Fiscal Year, Status

**Description:** This report shows a summary level of awards and expenditures where an employee is a PI or CoPI or all employees belong to a selected lead division or unit. Status prompt is defaulted to select active and closed awards. This report can be run stand-alone or drilled into from Faculty Activity by Lead – 1 Summary.

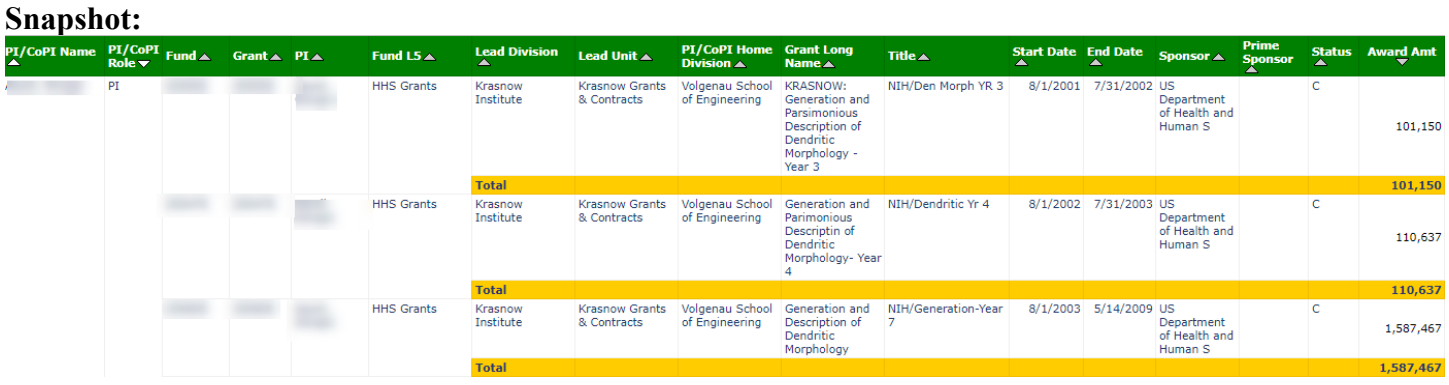

## **Report Name: Federal Vs Non-Federal - 1 Summary**

**Prompts:** Fiscal Year\*, Division, Lead Unit, PI, Status

**Description:** This report shows Federal and Non-Federal summary-level breakout for awards and expenditures by fiscal year, division, lead unit and/or PI. Status prompt is defaulted to select active and closed awards. This report will launch and run Federal Vs Non-Federal – 2 Detail by clicking on Federal or Non-Federal in the body of the report providing the details for the award type selected.

#### **Snapshot:**

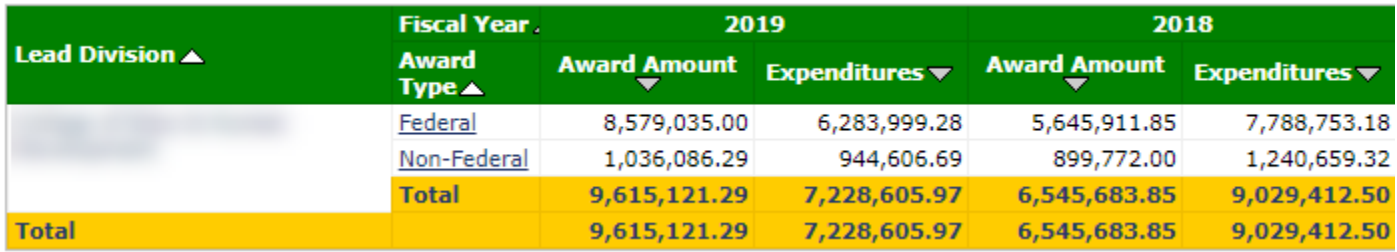

### **Report Name: Federal Vs Non-Federal – 2 Detail**

**Prompts:** Fiscal Year\*, Division, Lead Unit, PI, Federal/Non Federal, Sponsor/Prime Sponsor, Status

**Description:** This report shows Federal and Non-Federal detail-level breakout for awards and expenditures by fiscal year, division, lead unit and/or PI. Status prompt is defaulted to select active and closed awards. This report can be run stand-alone or drilled into from Federal Vs Non-Federal – 1 Summary.

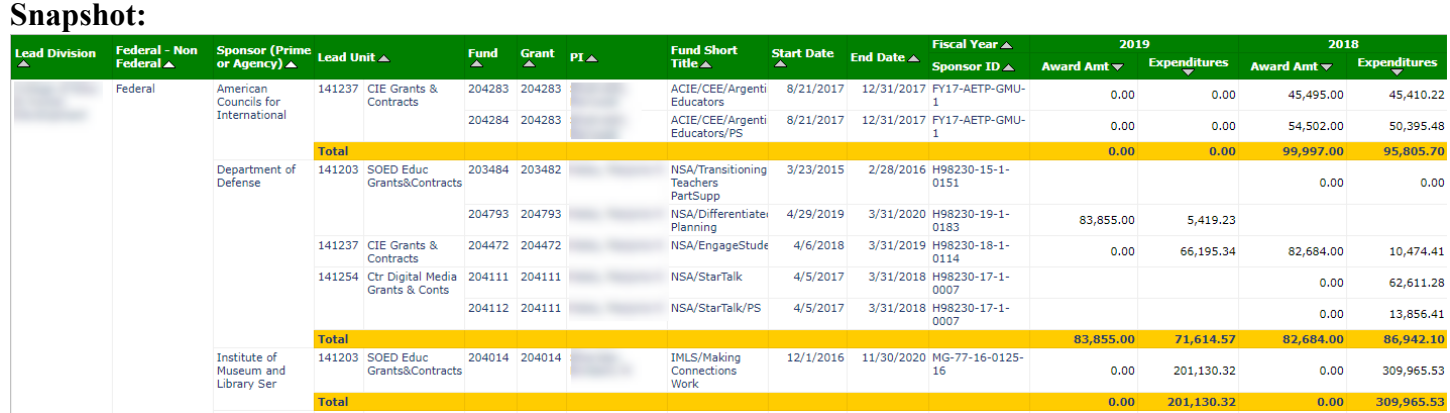

# **Report Name: ITD Award with FY Expenditures**

**Prompts:** Fiscal Year\*, PI, Division, Lead Unit, Sponsor, Fund, Status

**Description:** This report shows Inception-to-Date (ITD) award amounts with expenditures (direct, indirect and total) broken out by the fiscal year(s) selected. The report includes sponsor, prime sponsor, start/end dates of award, program code and total anticipated funding. Status prompt is defaulted to active and closed awards.

#### **Snapshot:**

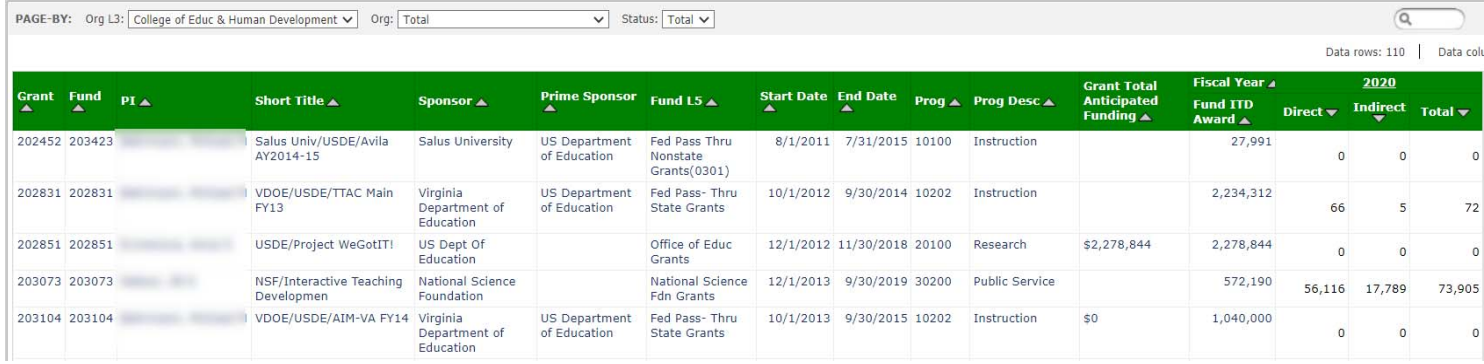